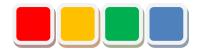

# FS Alarm Function Instruction Manual

Ver. 1.0

Do not reprint this document without our permission.

## Introduction

Thank you for purchasing the FS Alarm function (called the alarm function below). This document describes how to use the alarm function.

The alarm function allows you to manage and analyze alert information by linking it with the lit or blinking state of monitored and managed signal lamps and registering it in Flex Signal (\*1).

(\*1) For details on Flex Signal, see the Flex Signal Instruction Manual.

# **Revision History**

| Ver. | Date         | System version | Revision details |
|------|--------------|----------------|------------------|
| 1.0  | Jun. 4, 2018 | 1.0.0          | First edition    |
|      |              |                |                  |
|      |              |                |                  |
|      |              |                |                  |
|      |              |                |                  |
|      |              |                |                  |
|      |              |                |                  |
|      |              |                |                  |
|      |              |                |                  |
|      |              |                |                  |
|      |              |                |                  |
|      |              |                |                  |
|      |              |                |                  |
|      |              |                |                  |
|      |              |                |                  |
|      |              |                |                  |
|      |              |                |                  |
|      |              |                |                  |
|      |              |                |                  |
|      |              |                |                  |
|      |              |                |                  |
|      |              |                |                  |
|      |              |                |                  |
|      |              |                |                  |

## **Table of Contents**

| . Scr | een Description                                       | 5        |
|-------|-------------------------------------------------------|----------|
| 1-1.  | Terminology                                           | 5        |
| (1)   | Site IP address                                       | .5       |
| (2)   | Alarm                                                 | . 5      |
| (3)   | Device                                                | .5       |
| (4)   | Device No.                                            | .5       |
| (5)   | Device name                                           | .5       |
| (6)   | Operating status                                      | .5       |
| (7)   | Invalid characters                                    | . 5      |
| 1-2.  | Accessing the alarm function                          | 6        |
| 1-3.  | Registering the current status alarm                  | 7        |
| (1)   | General monitor settings                              | .7       |
| (2)   | Registering the current status alarm                  | . 9      |
| 1-4.  | Alarm operation history for each device               | 11       |
| 1-5.  | Alarm registration                                    | 13       |
| 1-6.  | General daily report                                  | れていません。  |
| 1-7.  | Analysis                                              | 20       |
| 1-8.  | Options                                               | 25       |
| (1)   | Authentication of the administrator2                  | 25       |
| (2)   | Alarm settings menu2                                  | 26       |
| (3)   | Batch alarm settings                                  | 27       |
| (4)   | Device-specific alarm settings エラー! ブックマークが定義されていません。 | <b>.</b> |

## 1. Screen Description

## 1-1. Terminology

This section introduces the terms related to the alarm function. These terms are used for description purposes in this manual.

#### (1) Site IP address

IP address of the PC where Flex Signal is installed

#### (2) Alarm

Alert information registered using the alarm function

#### (3) Device

Signal lamp managed by Flex Signal

#### (4) Device No.

Number of the signal lamp managed by Flex Signal

#### (5) Device name

Name combining the name of the line on which a signal lamp managed by Flex Signal is used and the name of the signal lamp

#### (6) Operating status

Status of the device determined based on the display status of the signal lamp

#### (7) Invalid characters

These characters cannot be entered on the screen.

## 1-2. Accessing the alarm function

Go to the selected alarm function screen from the "MENU" - "Alarm" submenu in Flex Signal.

\* For details on "MENU," see "1-3. Menu" in the "Flex Signal Instruction Manual."

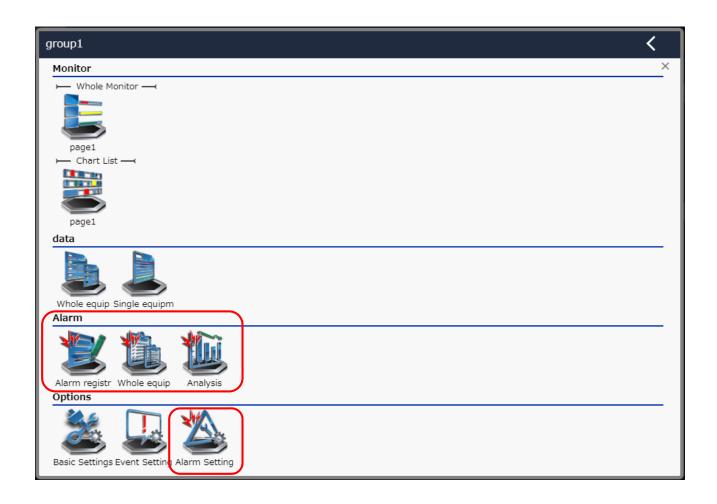

## 1-3. Registering the current status alarm

(1) Whole monitor settings

Go to the "Terminal settings" screen by selecting "MENU" - "Other" - "Terminal settings."

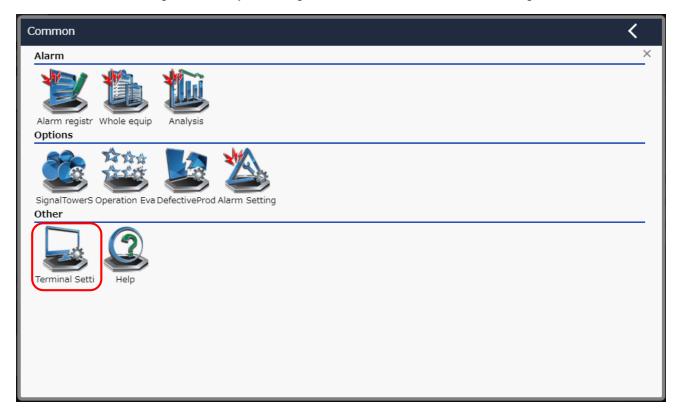

Figure 1: Terminal settings on the menu

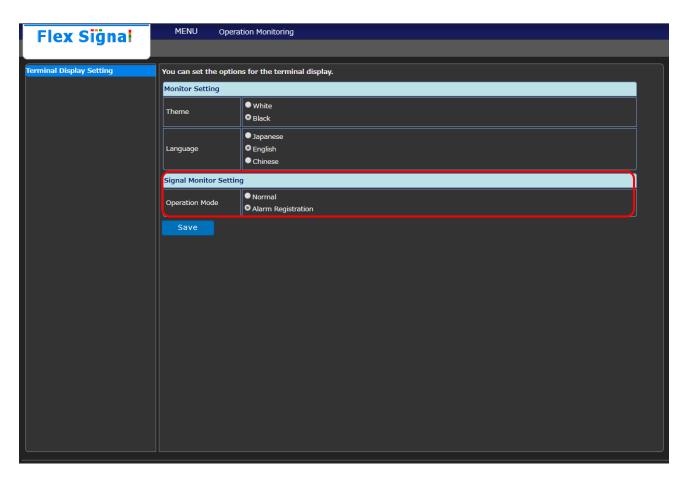

Figure 2: Whole monitor settings screen

Table 1: Description of whole monitor settings

| No. |                | Item               | Description                                                                                                    |
|-----|----------------|--------------------|----------------------------------------------------------------------------------------------------|
| 1   | Operation mode | Normal             | In this mode, the operation history monitor is displayed for each signal lamp when you click the signal lamp status on the general monitor. |
| 2   | Operation mode | Alarm registration | In this mode, the alarm registration popup is displayed for each signal lamp when you click the signal lamp status on the general monitor.  |

## (2) Registering the current status alarm

Go to the whole monitor screen by selecting "MENU" - "Monitor " - " Whole monitor."

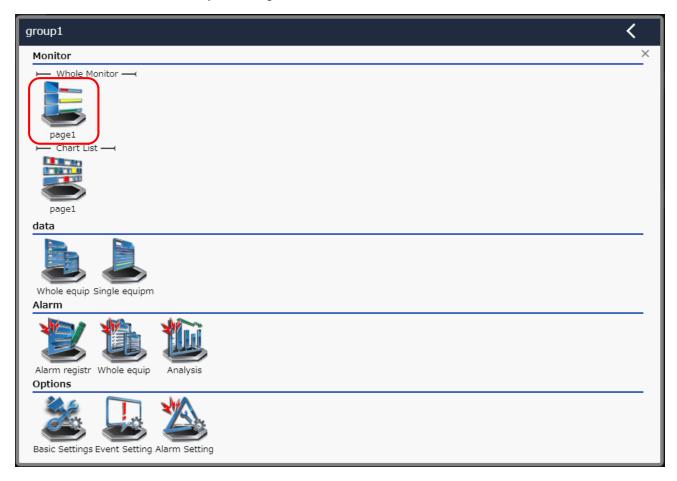

Figure 3: Whole monitor on the menu

When you set "Alarm registration" to operation mode in the whole monitor settings and click the signal lamp status, the alarm registration screen pops up in the current status.

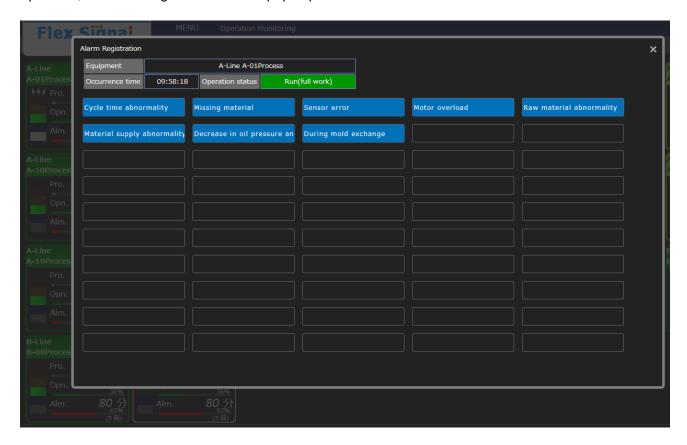

Figure 4: Alarm registration screen in the current status

Table 2: Description of alarm registration screen in the current status

| No. | Item             | Description                                                                                                    |  |
|-----|------------------|----------------------------------------------------------------------------------------------------|--|
| 1   | Equipment        | Displays the device name.                                                                                                    |  |
| 2   | Occurrence time  | Displays the date/time of occurrence of the current operating status.                                                                                                    |  |
| 3   | Operating status | Displays the current operating status.                                                                                                    |  |
| 4   | Alarms           | Displays the description of registered alarms.  When you click an alarm, the clicked alarm is registered.  For alarm registration, see "(4) Device-specific alarm settings" in "1-8. Options." |  |

## 1-4. Alarm operation history for each device

Go to the "Single equipment" screen by selecting "MENU" - "Data" - "Single equipment."

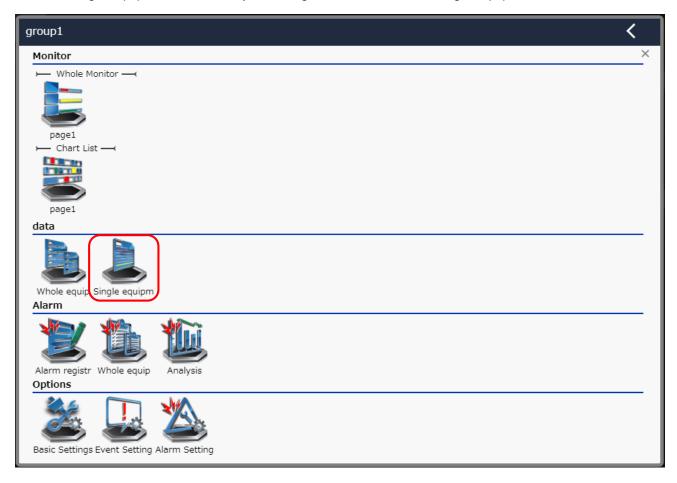

Figure 5: Single equipment on the menu

The operation history monitor screen appears.

If alarms are registered, details of the signal lamp status and alarm status at that time are displayed when you place the cursor on the operation chart.

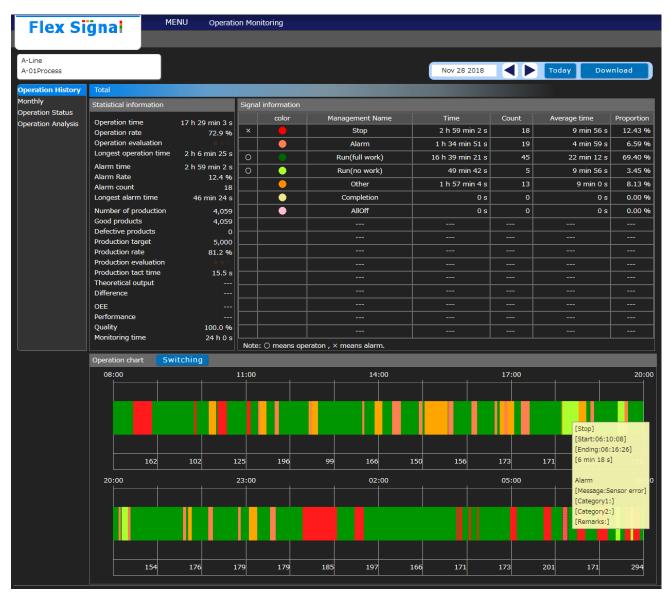

Figure 6: Operation history monitor screen

Table 3: Description of alarm status details

| No. | Item       | Description                          |  |
|-----|------------|--------------------------------------|--|
| 1   | Message    | Displays a description of the alarm. |  |
| 2   | Category 1 | Displays Category 1 of the alarm.    |  |
| 3   | Category 2 | Displays Category 2 of the alarm.    |  |
| 4   | Remarks    | Displays remarks on the alarm.       |  |

## 1-5. Alarm registration

This screen is used to register an alarm for the operating status of the device.

This screen lists the operating statuses of the selected device on the target day and allows you to register alarms for the operating status.

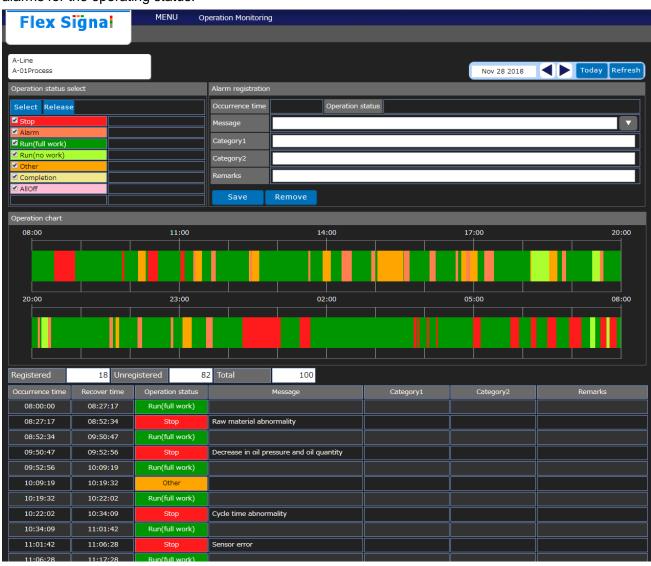

Figure 7: Alarm registration

Table 4: Description of alarm registration

| No. |                         | Item             | Description                                                                                                    |
|-----|-------------------------|------------------|----------------------------------------------------------------------------------------------------|
| 1   | Device selection        | -                | Select the device for which you will register alarms.                                                                                                    |
| 2   | Target day              | -                | Select the target day on the calendar. When you select a target day, the following calendar appears.  Nov 28 2018  Tod  Nov 28 2018  Nov 28 2018  Nov 28 2018  Tod  Nov 28 2018  Su Mo Tu We Th Fr Sa  28 29 30 31 1 2 3  4 5 6 7 8 9 10  11 12 13 14 15 16 17  18 19 20 21 22 23 24  25 26 27 28 29 30 1  2 3 4 5 6 7 8 |
| 3   | Date<br>selection       | -                | Move the target day.  Click the to select one day before the current target day.  Click the to select one day after the current target day.                                                                                                    |
| 4   | Today                   | -                | Refreshes the operating status on the current day.                                                                                                    |
| 5   | Operation status select | -                | Select the operating statuses to be displayed. You can easily select or deselect all the operating statuses by using "Select all" or "Deselect all."                                                                                                    |
| 6   | Alarm registration      | Occurrence time  | Displays the date/time of occurrence of the selected operating status.                                                                                                    |
| 7   | Alarm registration      | Operation status | Displays the selected operating status.                                                                                                    |
| 8   | Alarm<br>registration   | Message          | Enter a description of the alarm to be registered. If there are alarm settings that apply to all the devices or device-specific alarm settings for the selected device, you can select them. If an alarm is registered for the selected operating status, the description is displayed in the list.                      |
| 9   | Alarm registration      | Category 1       | Enter Category 1 of the alarm to be registered. This item may be set accordingly when you select the description. If an alarm is registered for the selected operating status, Category 1 is displayed in the list.                                                                                                    |
| 10  | Alarm registration      | Category 2       | Enter Category 2 of the alarm to be registered. This item may be set accordingly when you select the description. If an alarm is registered for the selected operating status, Category 2 is displayed in the list.                                                                                                    |
| 11  | Alarm registration      | Remarks          | Enter a remark on the alarm to be registered.  If an alarm is registered for the selected operating status, the remark is displayed in the list.                                                                                                    |
| 12  | Alarm registration      | Save             | Registers an alarm for the selected operating status.                                                                                                    |

| 13 | Operation chart       | Detailed information | When you place the cursor on the chart, details on the operating status at that time are displayed.    Stop    Status (10:08)   Status (10:08) |
|----|-----------------------|----------------------|----------------------------------------------------------------------------------------------------|
| 14 | Registered            | -                    | Displays the number of items for which an alarm is registered.                                                                                                    |
| 15 | Unregistered          | -                    | Displays the number of items for which no alarm is registered.                                                                                                    |
| 16 | Total                 | -                    | Displays the number of items for which an alarm can be registered.                                                                                                    |
| 17 | Operating status list | Occurrence time      | Displays the date/time of occurrence of the operating status.                                                                                                    |
| 18 | Operating status list | Recover time         | Displays the restoration date/time of the operating status.                                                                                                    |
| 19 | Operating status list | Operation status     | Displays the operating status.                                                                                                    |
| 20 | Operating status list | Message              | If an alarm is registered for the operating status, the description of the alarm is displayed.                                                                                                    |
| 21 | Operating status list | Category 1           | If an alarm is registered for the operating status, Category 1 of the alarm is displayed.                                                                                                    |
| 22 | Operating status list | Category 2           | If an alarm is registered for the operating status, Category 2 of the alarm is displayed.                                                                                                    |
| 23 | Operating status list | Remarks              | If an alarm is registered for the operating status, the remark for that alarm is displayed.                                                                                                    |

## 1-6. Whole equipment

This screen is used to check alarms for all the devices or one device for one day.

You can check the alarms on the target day in list form on this screen.

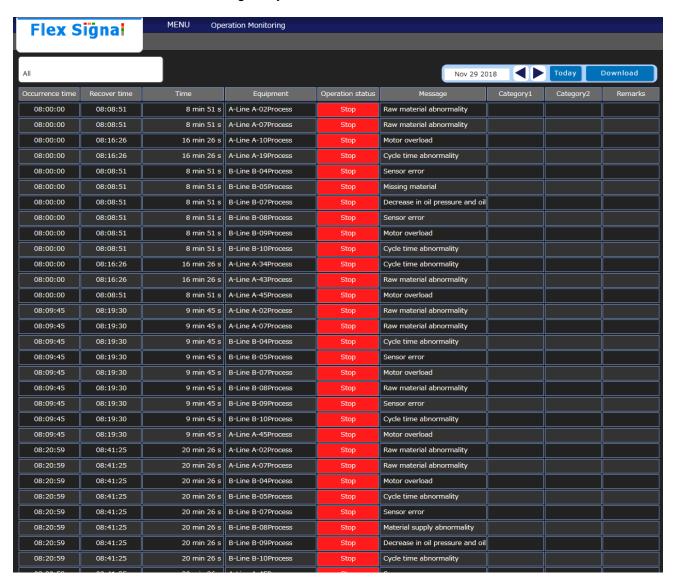

Figure 8: Whole equipment

Table 5: Description of Whole equipment

| No. |            | Item             | Description                                          |
|-----|------------|------------------|------------------------------------------------------|
| 1   | Device     | -                | Select the device to be displayed.                   |
|     | selection  |                  |                                                      |
| 2   | Target day | -                | Select the target day on the calendar.               |
|     |            |                  | When you select a target day, the following calendar |
|     |            |                  | appears.                                             |
|     |            |                  | Nov 29 2018                                          |
|     |            |                  | « November 2018                                      |
|     |            |                  | Su Mo Tu We Th Fr Sa                                 |
|     |            |                  | 28 29 30 31 <b>1 2 3</b>                             |
|     |            |                  | 4 5 6 7 8 9 10                                       |
|     |            |                  | 11 12 13 14 15 16 17<br>18 19 20 21 22 23 24         |
|     |            |                  | 18 19 20 21 22 23 24<br>25 26 27 28 29 30 1          |
|     |            |                  | 2 3 4 5 6 7 8                                        |
|     |            |                  |                                                      |
|     |            |                  |                                                      |
| 3   | Date       |                  | Move the target day.                                 |
|     | selection  |                  | Click the to select one day before the current       |
|     |            |                  | target day.                                          |
|     |            |                  | Click the to select one day after the current        |
|     |            |                  | target day.                                          |
| 4   | Today      | -                | Displays the alarms and operating statuses on the    |
| •   | · oddy     |                  | current day.                                         |
| 5   | Download   | -                | Downloads the contents of the alarm list for the     |
|     |            |                  | target day in CSV format.                            |
| 6   | Alarm list | Occurrence time  | Displays the date/time of occurrence of the alarm.   |
| 7   | Alarm list | Recover time     | Displays the restoration date/time of the alarm.     |
| 8   | Alarm list | Time             | Displays the duration of the alarm.                  |
| 9   | Alarm list | Equipment        | Displays the name of the device where the alarm      |
|     |            |                  | occurred.                                            |
| 10  | Alarm list | Operation status | Displays the operating status of the alarm.          |
| 11  | Alarm list | Message          | Displays a description of the alarm.                 |
| 12  | Alarm list | Category 1       | Displays Category 1 of the alarm.                    |
| 13  | Alarm list | Category 2       | Displays Category 2 of the alarm.                    |
| 14  | Alarm list | Remarks          | Displays remarks on the alarm.                       |
| 15  | Alarm list | Page controls    | The page controls appear when the number of          |
|     |            |                  | alarms exceeds 200.                                  |

# [Sample - downloaded general daily report data] (Format: CSV, Character encoding: UTF-8, Line feed code: CRLF)

```
Occurrence time, Recover time, Time, Signal tower No, Signal tower identification ID, Equipment name, Operation
status, Message, Category 1, Category 2, Remarks
2018/11/29 08:00:00,2018/11/29 08:08:51,531,2,00004CFFFEBAC6CD,A-Line A-02Process,Stop,Raw material abnormality,,,
2018/11/29 08:00:00,2018/11/29 08:08:51,531,7,00004CFFFEC8A5A3,A-Line A-07Process,Stop,Raw material abnormality,,,
2018/11/29 08:00:00,2018/11/29 08:16:26,986,10,00004CFFFEC8A5A0,A-Line A-10Process,Stop,Motor overload,,,
2018/11/29 08:00:00,2018/11/29 08:16:26,986,19,00004CFFFEC8A597,A-Line A-19Process,Stop,Cycle time abnormality,,,
2018/11/29 08:00:00,2018/11/29 08:08:51,531,24,00004CFFFEC8A592,B-Line B-04Process,Stop,Sensor error,,,
2018/11/29 08:00:00,2018/11/29 08:08:51,531,25,00004CFFFEC8A591,B-Line B-05Process,Stop,Missing material,,,
2018/11/29 08:00:00,2018/11/29 08:08:51,531,27,00004CFFFEC8A58F,B-Line B-07Process,Stop,Decrease in oil pressure and oil quantity,,,
2018/11/29 08:00:00,2018/11/29 08:08:51,531,28,00004CFFFEC8A58E,B-Line B-08Process,Stop,Sensor error,,,
2018/11/29 08:00:00,2018/11/29 08:08:51,531,29,00004CFFFEC8A58D,B-Line B-09Process,Stop,Motor overload,,,
2018/11/29 08:00:00,2018/11/29 08:08:51,531,30,00004CFFFEC8A58C,B-Line B-10Process,Stop,Cycle time abnormality,,,
2018/11/29 08:00:00,2018/11/29 08:16:26,986,34,00004CFFFEC8A597,A-Line A-34Process,Stop,Cycle time abnormality,,,
2018/11/29 08:00:00,2018/11/29 08:16:26,986,43,00004CFFFEC8A606,A-Line A-43Process,Stop,Raw material abnormality,,,
2018/11/29 08:00:00,2018/11/29 08:08:51,531,45,00004CFFFEC8A608,A-Line A-45Process,Stop,Motor overload,,,
2018/11/29 08:09:45,2018/11/29 08:19:30,585,2,00004CFFFEBAC6CD,A-Line A-02Process,Stop,Raw material abnormality,,,
2018/11/29 08:09:45.2018/11/29 08:19:30.585.7.00004CFFFEC8A5A3.A-Line A-07Process.Stop.Raw material abnormality...
2018/11/29 08:09:45,2018/11/29 08:19:30,585,24,00004CFFFEC8A592,B-Line B-04Process,Stop,Cycle time abnormality,,,
2018/11/29 08:09:45,2018/11/29 08:19:30,585,25,00004CFFFEC8A591,B-Line B-05Process,Stop,Sensor error,,,
2018/11/29 08:09:45,2018/11/29 08:19:30,585,27,00004CFFFEC8A58F,B-Line B-07Process,Stop,Motor overload,,,
2018/11/29 08:09:45,2018/11/29 08:19:30,585,28,00004CFFFEC8A58E,B-Line B-08Process,Stop,Raw material abnormality,,,
2018/11/29 08:09:45,2018/11/29 08:19:30,585,29,00004CFFFEC8A58D,B-Line B-09Process,Stop,Sensor error,,,
2018/11/29 08:09:45.2018/11/29 08:19:30.585.30.00004CFFFEC8A58C.B-Line B-10Process.Stop.Cycle time abnormality...
2018/11/29 08:09:45,2018/11/29 08:19:30,585,45,00004CFFFEC8A608,A-Line A-45Process,Stop,Motor overload,,,
2018/11/29 08:20:59,2018/11/29 08:41:25,1226,2,00004CFFFEBAC6CD,A-Line A-02Process,Stop,Raw material abnormality,,,
2018/11/29 08:20:59,2018/11/29 08:41:25,1226,7,00004CFFFEC8A5A3,A-Line A-07Process,Stop,Raw material abnormality,,,
2018/11/29 08:20:59,2018/11/29 08:41:25,1226,24,00004CFFFEC8A592,B-Line B-04Process,Stop,Motor overload,,,
2018/11/29 08:20:59,2018/11/29 08:41:25,1226,25,00004CFFFEC8A591,B-Line B-05Process,Stop,Cycle time abnormality,,,
2018/11/29 08:20:59,2018/11/29 08:41:25,1226,27,00004CFFFEC8A58F,B-Line B-07Process,Stop,Sensor error,,,
2018/11/29 08:20:59,2018/11/29 08:41:25,1226,28,00004CFFFEC8A58E,B-Line B-08Process,Stop,Material supply abnormality,,,
2018/11/29 08:20:59,2018/11/29 08:41:25,1226,29,00004CFFFEC8A58D,B-Line B-09Process,Stop,Decrease in oil pressure and oil quantity,,,
2018/11/29 08:20:59,2018/11/29 08:41:25,1226,30,00004CFFFEC8A58C,B-Line B-10Process,Stop,Cycle time abnormality,,,
2018/11/29 08:20:59,2018/11/29 08:41:25,1226,45,00004CFFFEC8A608,A-Line A-45Process,Stop,Sensor error,,,
2018/11/29 08:25:01,2018/11/29 08:37:41,760,1,00004CFFFEC8A5A8,A-Line A-01Process,Stop,Sensor error,,,
2018/11/29 08:25:01,2018/11/29 08:37:41,760,11,00004CFFFEC8A5A8,A-Line A-11Process,Stop,Sensor error,,,
2018/11/29 08:25:01,2018/11/29 08:37:41,760,12,00004CFFFEC8A5A8,A-Line A-12Process,Stop,Sensor error,,,
2018/11/29 08:25:01,2018/11/29 08:37:41,760,20,00004CFFFEC8A596,A-Line A-20Process,Stop,Decrease in oil pressure and oil quantity,,,
2018/11/29 08:25:01,2018/11/29 08:37:41,760,33,00004CFFFEC8A596,A-Line A-33Process,Stop,Decrease in oil pressure and oil quantity,,,
2018/11/29 08:27:17,2018/11/29 08:36:17,540,5,00004CFFFEC8A5A5,A-Line A-05Process,Stop,Material supply abnormality,,,
2018/11/29 08:27:17,2018/11/29 08:36:17,540,16,00004CFFFEC8A59A,A-Line A-16Process,Stop,Decrease in oil pressure and oil quantity,,,
2018/11/29 08:27:17,2018/11/29 08:36:17,540,23,00004CFFFEC8A593,B-Line B-03Process,Stop,Material supply abnormality,,,
2018/11/29 08:27:17,2018/11/29 08:52:34,1517,38,00004CFFFEC8A601,A-Line A-38Process,Stop,Raw material abnormality,,,
2018/11/29 08:27:17,2018/11/29 08:52:34,1517,50,00004CFFFEC8A613,A-Line A-50Process,Stop,Sensor error,,,
2018/11/29 08:43:16,2018/11/29 08:44:02,46,1,00004CFFFEC8A5A8,A-Line A-01Process,Stop,Decrease in oil pressure and oil quantity,,,
2018/11/29 08:43:16,2018/11/29 08:44:02,46,11,00004CFFFEC8A5A8,A-Line A-11Process,Stop,Decrease in oil pressure and oil quantity,,,
2018/11/29 08:43:16,2018/11/29 08:44:02,46,12,00004CFFFEC8A5A8,A-Line A-12Process,Stop,Decrease in oil pressure and oil quantity,,,
2018/11/29 08:43:16,2018/11/29 08:44:02,46,20,00004CFFFEC8A596,A-Line A-20Process,Stop,Decrease in oil pressure and oil quantity,,,
2018/11/29 08:43:16,2018/11/29 08:44:02,46,33,00004CFFFEC8A596,A-Line A-33Process,Stop,Decrease in oil pressure and oil quantity,,,
2018/11/29 08:44:02,2018/11/29 09:25:21,2479,2,00004CFFFEBAC6CD,A-Line A-02Process,Stop,Cycle time abnormality,,,
2018/11/29 08:44:02,2018/11/29 09:25:21,2479,7,00004CFFFEC8A5A3,A-Line A-07Process,Stop,Missing material,,,
2018/11/29 08:44:02,2018/11/29 09:25:21,2479,24,00004CFFFEC8A592,B-Line B-04Process,Stop,Motor overload,,,
2018/11/29 08:44:02,2018/11/29 09:25:21,2479,25,00004CFFFEC8A591,B-Line B-05Process,Stop,Decrease in oil pressure and oil quantity,,,
2018/11/29 08:44:02,2018/11/29 09:25:21,2479,27,00004CFFFEC8A58F,B-Line B-07Process,Stop,Cycle time abnormality,,,
2018/11/29 08:44:02,2018/11/29 09:25:21,2479,28,00004CFFFEC8A58E,B-Line B-08Process,Stop,Missing material,,,
2018/11/29 08:44:02,2018/11/29 09:25:21,2479,29,00004CFFFEC8A58D,B-Line B-09Process,Stop,Cycle time abnormality,,,
2018/11/29 08:44:02.2018/11/29 09:25:21.2479.30.00004CFFFEC8A58C.B-Line B-10Process.Stop.Cycle time abnormality...
2018/11/29 08:44:02,2018/11/29 09:25:21,2479,45,00004CFFFEC8A608,A-Line A-45Process,Stop,Raw material abnormality,,,
2018/11/29 09:05:44,2018/11/29 09:06:57,73,5,00004CFFFEC8A5A5,A-Line A-05Process,Stop,Motor overload,,,
2018/11/29 09:05:44,2018/11/29 09:06:57,73,16,00004CFFFEC8A59A,A-Line A-16Process,Stop,Raw material abnormality,,,
```

```
2018/11/29 09:05:44,2018/11/29 09:06:57,73,23,00004CFFFEC8A593,B-Line B-03Process,Stop,Cycle time abnormality,,,
2018/11/29 09:15:55,2018/11/29 09:16:34,39,8,00004CFFFEC8A5A2,A-Line A-08Process,Stop,Missing material,,,
2018/11/29 09:15:55,2018/11/29 09:16:34,39,17,00004CFFFEC8A599,A-Line A-17Process,Stop,Decrease in oil pressure and oil quantity,,,
2018/11/29 09:15:55,2018/11/29 09:16:34,39,26,00004CFFFEC8A590,B-Line B-06Process,Stop,Missing material,,,
2018/11/29 09:15:55,2018/11/29 09:16:34,39,36,00004CFFFEC8A599,A-Line A-36Process,Stop,Decrease in oil pressure and oil quantity,,,
2018/11/29 09:15:55,2018/11/29 09:16:34,39,37,00004CFFFEC8A600,A-Line A-37Process,Stop,Cycle time abnormality,,,
2018/11/29 09:15:55,2018/11/29 09:16:34,39,39,00004CFFFEC8A602,A-Line A-39Process,Stop,Raw material abnormality,,,
2018/11/29 09:15:55.2018/11/29 09:16:34.39.41.00004CFFFEC8A604.A-Line A-41Process.Stop.Missing material...
2018/11/29 09:15:55,2018/11/29 09:16:34,39,42,00004CFFFEC8A605,A-Line A-42Process,Stop,Decrease in oil pressure and oil quantity,,,
2018/11/29 09:15:55,2018/11/29 09:16:34,39,49,00004CFFFEC8A612,A-Line A-49Process,Stop,Material supply abnormality,,,
2018/11/29 09:22:59,2018/11/29 09:24:33,94,1,00004CFFFEC8A5A8,A-Line A-01Process,Stop,Raw material abnormality,,,
2018/11/29 09:22:59,2018/11/29 09:24:33,94,11,00004CFFFEC8A5A8,A-Line A-11Process,Stop,Raw material abnormality,,,
2018/11/29 09:22:59,2018/11/29 09:24:33,94,12,00004CFFFEC8A5A8,A-Line A-12Process,Stop,Raw material abnormality,,,
2018/11/29 09:22:59,2018/11/29 09:24:33,94,20,00004CFFFEC8A596,A-Line A-20Process,Stop,Material supply abnormality,,,
2018/11/29 09:22:59,2018/11/29 09:24:33,94,33,00004CFFFEC8A596,A-Line A-33Process,Stop,Material supply abnormality,,,
2018/11/29 09:26:56,2018/11/29 09:31:37,281,1,00004CFFFEC8A5A8,A-Line A-01Process,Stop,Material supply abnormality,,,
2018/11/29 09:26:56,2018/11/29 09:31:37,281,11,00004CFFFEC8A5A8,A-Line A-11Process,Stop,Material supply abnormality,,,
2018/11/29 09:26:56,2018/11/29 09:31:37,281,12,00004CFFFEC8A5A8,A-Line A-12Process,Stop,Material supply abnormality,,,
2018/11/29 09:26:56,2018/11/29 09:31:37,281,20,00004CFFFEC8A596,A-Line A-20Process,Stop,Raw material abnormality,,,
2018/11/29 09:26:56,2018/11/29 09:31:37,281,33,00004CFFFEC8A596,A-Line A-33Process,Stop,Raw material abnormality,,,
2018/11/29 09:37:07,2018/11/29 09:37:48,41,8,00004CFFFEC8A5A2,A-Line A-08Process,Stop,Cycle time abnormality,,,
2018/11/29 09:37:07,2018/11/29 09:37:48,41,17,00004CFFFEC8A599,A-Line A-17Process,Stop,Raw material abnormality,,,
2018/11/29 09:37:07,2018/11/29 09:37:48,41,26,00004CFFFEC8A590,B-Line B-06Process,Stop,Material supply abnormality,,,
2018/11/29 09:37:07,2018/11/29 09:37:48,41,36,00004CFFFEC8A599,A-Line A-36Process,Stop,Raw material abnormality,,,
2018/11/29 09:37:07,2018/11/29 09:37:48,41,37,00004CFFFEC8A600,A-Line A-37Process,Stop,Raw material abnormality,,,
2018/11/29 09:37:07,2018/11/29 09:37:48,41,39,00004CFFFEC8A602,A-Line A-39Process,Stop,Sensor error,,,
2018/11/29 09:37:07,2018/11/29 09:37:48,41,41,00004CFFFEC8A604,A-Line A-41Process,Stop,Decrease in oil pressure and oil quantity,,,
2018/11/29 09:37:07,2018/11/29 09:37:48,41,42,00004CFFFEC8A605,A-Line A-42Process,Stop,Missing material,,,
2018/11/29 09:37:07,2018/11/29 09:37:48,41,49,00004CFFFEC8A612,A-Line A-49Process,Stop,Sensor error,,,
2018/11/29 09:37:48,2018/11/29 09:38:23,35,2,00004CFFFEBAC6CD,A-Line A-02Process,Stop,Missing material,,,
2018/11/29 09:37:48,2018/11/29 09:38:23,35,5,00004CFFFEC8A5A5,A-Line A-05Process,Stop,Raw material abnormality,,,
2018/11/29 09:37:48,2018/11/29 09:38:23,35,7,00004CFFFEC8A5A3,A-Line A-07Process,Stop,Cycle time abnormality,,,
2018/11/29 09:37:48,2018/11/29 09:38:23,35,16,00004CFFFEC8A59A,A-Line A-16Process,Stop,Missing material,,,
2018/11/29 09:37:48.2018/11/29 09:38:23.35.23.00004CFFFEC8A593.B-Line B-03Process.Stop.Material supply abnormality...
2018/11/29 09:37:48,2018/11/29 09:38:23,35,24,00004CFFFEC8A592,B-Line B-04Process,Stop,Sensor error,,,
2018/11/29 09:37:48,2018/11/29 09:38:23,35,25,00004CFFFEC8A591,B-Line B-05Process,Stop,Material supply abnormality,,,
2018/11/29 09:37:48,2018/11/29 09:38:23,35,27,00004CFFFEC8A58F,B-Line B-07Process,Stop,Cycle time abnormality,,,
2018/11/29 09:37:48,2018/11/29 09:38:23,35,29,00004CFFFEC8A58D,B-Line B-09Process,Stop,Material supply abnormality,,,
2018/11/29 09:37:48,2018/11/29 09:38:23,35,30,00004CFFFEC8A58C,B-Line B-10Process,Stop,Raw material abnormality,,,
2018/11/29 09:37:48,2018/11/29 09:38:23,35,45,00004CFFFEC8A608,A-Line A-45Process,Stop,Missing material,,,
2018/11/29 09:50:47,2018/11/29 09:52:56,129,38,00004CFFFEC8A601,A-Line A-38Process,Stop,Raw material abnormality,,,
2018/11/29\ 09:50:47, 2018/11/29\ 09:52:56, 129, 50, 00004 CFFFEC8A613, A-Line\ A-50 Process, Stop, Decrease\ in\ oil\ pressure\ and\ oil\ quantity,,, and the process of the process of
2018/11/29 09:53:41,2018/11/29 09:58:18,277,1,00004CFFFEC8A5A8,A-Line A-01Process,Stop,Sensor error,,,
2018/11/29 09:53:41,2018/11/29 09:58:18,277,11,00004CFFFEC8A5A8,A-Line A-11Process,Stop,Sensor error,,,
2018/11/29 09:53:41,2018/11/29 09:58:18,277,12,00004CFFFEC8A5A8,A-Line A-12Process,Stop,Sensor error,,,
2018/11/29 09:53:41,2018/11/29 09:58:18,277,20,00004CFFFEC8A596,A-Line A-20Process,Stop,Raw material abnormality,,,
2018/11/29 09:53:41,2018/11/29 09:58:18,277,33,00004CFFFEC8A596,A-Line A-33Process,Stop,Raw material abnormality,,,
2018/11/29 10:22:02,2018/11/29 10:34:09,727,38,00004CFFFEC8A601,A-Line A-38Process,Stop,Decrease in oil pressure and oil quantity,,,
2018/11/29 10:22:02,2018/11/29 10:34:09,727,50,00004CFFFEC8A613,A-Line A-50Process,Stop,Decrease in oil pressure and oil quantity,,,
2018/11/29 10:23:29,2018/11/29 10:25:03,94,3,00004CFFFEC8A5A7,A-Line A-03Process,Stop,Decrease in oil pressure and oil quantity,,,
2018/11/29 10:23:29,2018/11/29 10:25:03,94,6,00004CFFFEC8A5A4,A-Line A-06Process,Stop,Cycle time abnormality,,,
2018/11/29 10:23:29,2018/11/29 10:25:03,94,13,00004CFFFEC8A5A4,A-Line A-13Process,Stop,Cycle time abnormality,,,
2018/11/29 10:23:29,2018/11/29 10:25:03,94,14,00004CFFFEC8A59C,A-Line A-14Process,Stop,Missing material,,,
2018/11/29 10:23:29,2018/11/29 10:25:03,94,21,00004CFFFEC8A595,B-Line B-01Process,Stop,Sensor error,,,
2018/11/29 10:23:29,2018/11/29 10:25:03,94,32,00004CFFFEC8A595,A-Line A-32Process,Stop,Sensor error,,,
2018/11/29 10:23:29,2018/11/29 10:25:03,94,44,00004CFFFEC8A607,A-Line A-44Process,Stop,Motor overload,,,
2018/11/29 10:23:29.2018/11/29 10:25:03.94.46.00004CFFFEC8A609.A-Line A-46Process.Stop.Motor overload...
2018/11/29 10:23:29,2018/11/29 10:25:03,94,47,00004CFFFEC8A610,A-Line A-47Process,Stop,Missing material,,,
```

## 1-7. Analysis

This screen is used to select the device and date range and analyze alarms.

You can analyze alarms for the selected device in the date range and check results in the Pareto chart, pie chart, and list on this screen.

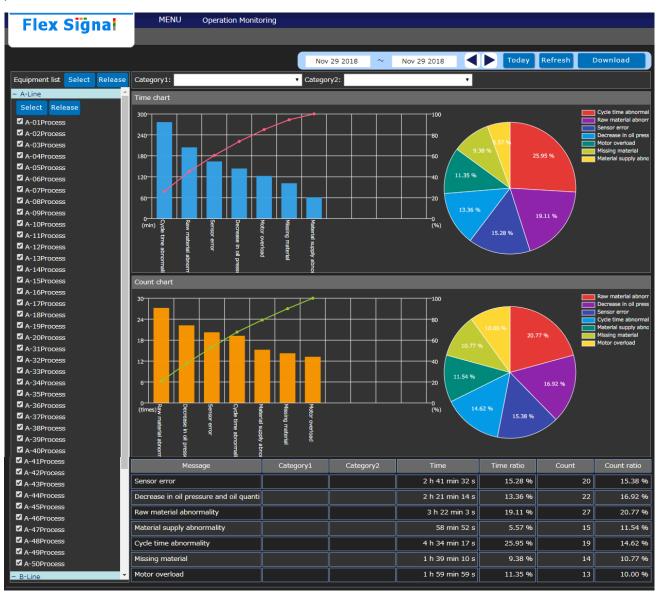

Figure 9: Analysis

Table 6: Description of analysis

| No. |                      | Item         | Description                                                                                                    |
|-----|----------------------|--------------|----------------------------------------------------------------------------------------------------|
| 1   | Equipment list       | -            | Select the device to be analyzed. You can easily select or deselect all the devices by using "Select" or "Deselect."                                                                                                    |
| 2   | Target day           | -            | Select the target day on the calendar. When you select a target day, the following calendar appears.  Nov 29 2018 Nov 29:  « November 2018  Su Mo Tu We Th Fr Sa 28 29 30 31 1 2 3 4 5 6 7 8 9 10 11 12 13 14 15 16 17 18 19 20 21 22 23 24 25 26 27 28 29 30 1 2 3 4 5 6 7 8 |
| 3   | Date<br>selection    |              | Move the target year, month and day.  Click to select one day before the start and end days.  Click to select one day after the start and end days.                                                                                                    |
| 4   | Today                | -            | Displays the alarm analysis result for the current day.                                                                                                    |
| 5   | Refresh              | -            | Refreshes the alarm analysis results in the target date range.  If Category 1 or 2 is selected, analysis results are narrowed down by the selection.                                                                                                    |
| 6   | Download             | -            | Downloads the contents of the alarm analysis result list in the target date range in CSV format.                                                                                                    |
| 7   | Category 1 selection | -            | Select Category 1 in the alarm analysis results in the target date range.                                                                                                    |
| 8   | Category 2 selection | -            | Select Category 2 in the alarm analysis results in the target date range.                                                                                                    |
| 9   | Time chart           | Pareto chart | Displays a Pareto chart of the alarms with the longest durations and the total time of the other alarms.  When you place the cursor on the Pareto chart, the duration and percentage of that item are displayed.  Sensor error 161.5 min 60.34 %                              |

| 10       | Duration<br>chart           | Pie chart       | Displays a pie chart of the alarms with the longest durations and the total time of the other alarms.  When you place the cursor on the pie chart, the percentage of that item is displayed.  Cycle time a Raw materia Sensor erro Decrease in Motor overlow Missing mat Material sur Cycle time abnormality  25.95 %  Cycle time abnormality     |
|----------|-----------------------------|-----------------|----------------------------------------------------------------------------------------------------|
| 11       | Number of occurrences chart | Pareto chart    | Displays a Pareto chart of the alarms with the largest number of occurrences and the total number of occurrences of the other alarms.  When you place the cursor on the Pareto chart, the number of occurrences and percentage of that item are displayed.  Sensor error  20  53.08 %                                                             |
| 12       | Number of occurrences chart | Pie chart       | Displays a pie chart of the alarms with the largest number of occurrences and the total number of occurrences of the other alarms.  When you place the cursor on the pie chart, the percentage of that item is displayed.  Cycle time a Raw materia Sensor erro Decrease in Motor overity Missing mat Material sur Cycle time abnormality 25.95 % |
| 13       | Alarm list                  | Message         | Displays a description of the alarm.                                                                                                    |
| 14       | Alarm list                  | Category 1      | Displays Category 1 of the alarm.                                                                                                    |
| 15       | Alarm list                  | Category 2      | Displays Category 2 of the alarm.                                                                                                    |
| 16<br>17 | Alarm list                  | Time Time ratio | Displays the total duration of the alarm.                                                                                                    |
|          | Alarm list                  |                 | Displays the percentage of the total duration of the alarm.                                                                                                    |
| 18       | Alarm list                  | Count           | Displays the total number of alarm occurrences.                                                                                                    |
| 19       | Alarm list                  | Count ratio     | Displays the percentage of the total number of alarm occurrences.                                                                                                    |

#### [Data downloaded for analysis]

CSV data for analysis is output with the following configuration.

Table 7: Description of configuration of CSV data

| Number of rows            | Item name                       | Description                                         |
|---------------------------|---------------------------------|-----------------------------------------------------|
| Rows 1 to 3               | Header section                  | Row 1: The range of dates to be analyzed is output. |
|                           |                                 | Row 2: The device name list to be analyzed is       |
|                           |                                 | output.                                             |
|                           |                                 | Row 3: Items selected in Categories 1 and 2 are     |
|                           |                                 | output.                                             |
| Row 4                     | -                               | An empty row is output.                             |
| Row 5 and subsequent rows | Alarm analysis result data item | The analysis result data for the alarm is output.   |
|                           |                                 |                                                     |

Details of each item are as shown below.

Table 8: Details of alarm analysis result data items

| Column | Name                            | Description                                                       |
|--------|---------------------------------|-------------------------------------------------------------------|
| 1      | Alarm analysis result data item | The title of the alarm analysis result data is output.            |
|        | name                            |                                                                   |
| 2      | Message                         | Displays a description of the alarm.                              |
| 3      | Category 1                      | Displays Category 1 of the alarm.                                 |
| 4      | Category 2                      | Displays Category 2 of the alarm.                                 |
| 5      | Time                            | Displays the total duration of the alarm.                         |
| 6      | Time ratio                      | Displays the percentage of the total duration of the alarm.       |
| 7      | Count                           | Displays the total number of alarm occurrences.                   |
| 8      | Count ratio                     | Displays the percentage of the total number of alarm occurrences. |

## [Sample - downloaded analysis data] (Format: CSV, Character encoding: UTF-8, Line feed code: CRLF)

| 2018/11/29~2018/11/29,,,,,,,,,,,,,,,,,,,,,,,,,,,,,,,,,, |                           |                                         |                       |                      |                      |                    |
|---------------------------------------------------------|---------------------------|-----------------------------------------|-----------------------|----------------------|----------------------|--------------------|
| A-Line A-01Process,                                     | ,A-Line A-02Process,A     | A-Line A-03Process,A-                   | Line A-04Process,A-Li | ne A-05Process,A-Lin | e A-06Process,A-Line | A-07Process,A-Line |
| A-08Process,A-Line                                      | A-09Process,A-Line        | A-10Process,A-Line                      | A-11Process,A-Line    | A-12Process,A-Line   | A-13Process,A-Line   | A-14Process,A-Line |
| A-15Process,A-Line                                      | A-16Process,A-Line        | A-17Process,A-Line                      | A-18Process,A-Line    | A-19Process,A-Line   | A-20Process,A-Line   | A-31Process,A-Line |
| A-32Process,A-Line                                      | A-33Process,A-Line        | A-34Process,A-Line                      | A-35Process,A-Line    | A-36Process,A-Line   | A-37Process,A-Line   | A-38Process,A-Line |
| A-39Process,A-Line                                      | A-40Process,A-Line        | A-41Process,A-Line                      | A-42Process,A-Line    | A-43Process,A-Line   | A-44Process,A-Line   | A-45Process,A-Line |
| A-46Process,A-Line                                      | A-47Process,A-Line        | A-48Process,A-Line                      | A-49Process,A-Line    | A-50Process,B-Line   | B-01Process,B-Line   | B-02Process,B-Line |
| B-03Process,B-Line                                      | B-04Process,B-Line        | B-05Process,B-Line                      | B-06Process,B-Line    | B-07Process,B-Line   | B-08Process,B-Line   | B-09Process,B-Line |
| B-10Process                                             |                           |                                         |                       |                      |                      |                    |
|                                                         | ,,,,,,,,,,,,              |                                         |                       |                      |                      |                    |
| ,,,,,,,,,,,,,,,,,,,,,,,,,,,,,,,,,,,,,,,                 | ,,,,,,,,,,,               |                                         |                       |                      |                      |                    |
| Message,Category1,0                                     | Category2,Time,Time ra    | atio,Count,Count ratio                  |                       |                      |                      |                    |
| Sensor error,,,10416,                                   | 14.20,24,14.20,,,,,,,,    | ,,,,,,,,,,,,,,,,,,,,,,,,,,,,,,,,,,,,,,, |                       |                      |                      |                    |
| Decrease in oil presso                                  | ure and oil quantity,,,97 | 704,16.57,28,16.57,,,,,                 |                       |                      |                      |                    |
| Raw material abnorm                                     | ality,,,12506,18.93,32,   | 18.93,,,,,,,,                           | ,,,,,,,,,,,           |                      |                      |                    |
| Material supply abnor                                   | rmality,,,3763,11.83,20,  | ,11.83,,,,,,,,,                         | ,,,,,,,,,,,           |                      |                      |                    |
| Cycle time abnormalit                                   | ty,,,16864,16.57,28,16.   | 57,,,,,,,,,                             | ,,,,,,,,              |                      |                      |                    |
| Missing material,,,605                                  | 58,11.24,19,11.24,,,,,,,  | ,,,,,,,,,,,,,,,,,,,,,,,,,,,,,,,,,,,,,,, |                       |                      |                      |                    |
| Motor overload7423                                      | 3.10.65.18.10.65          |                                         |                       |                      |                      |                    |

## 1-8. Options

## (1) Administrator authentication

When you select the "Options" menu button, the following screen may appear. Enter the administrator password and press "OK." The initial administrator password is admin.

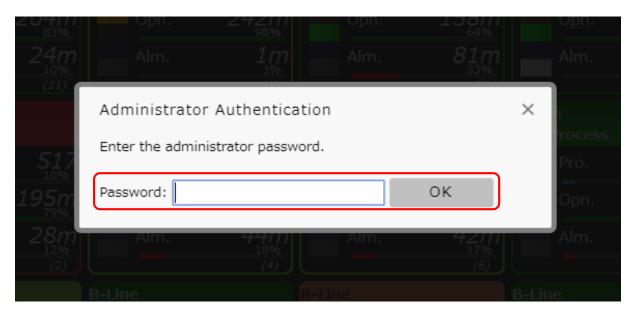

Figure 10: Administrator authentication screen

#### (2) Alarm settings menu

The alarm settings section menu displays the menus for all the alarm settings screens. When you click a menu, each settings screen appears.

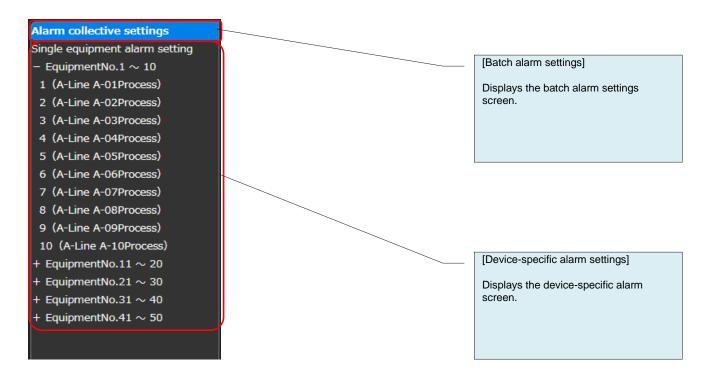

Figure 11: Alarm settings menu

#### (3) All collective settings

You can specify alarm settings for multiple devices at once.

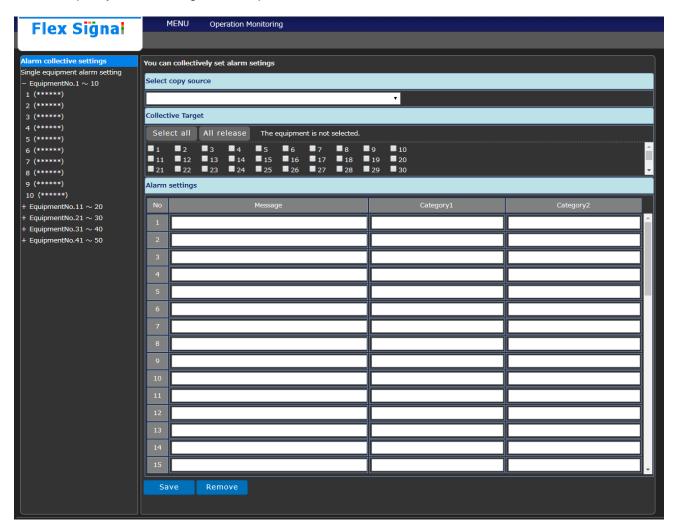

Figure 12: All collective settings screen

Table 9: Description of all collective settings

| No. | Item           |            | Description                                                 |
|-----|----------------|------------|-------------------------------------------------------------|
| 1   | Select copy    | -          | Select the device to which you want to copy alarm settings. |
|     | source         |            | Once you select a device, the selected settings are         |
|     |                |            | displayed under Alarm settings.                             |
| 2   | Collective     | -          | Select the devices you want to configure.                   |
|     | Target         |            | You can easily select or deselect all the devices by using  |
|     |                |            | "Select all" or "Deselect all."                             |
| 3   | Alarm settings | Message    | Enter a description of the alarm.                           |
| 4   | Alarm settings | Category 1 | Enter a description for Category 1 of the alarm.            |
| 5   | Alarm settings | Category 2 | Enter a description for Category 2 of the alarm.            |
| 6   | Save           | -          | Registers settings for all target devices at once.          |
| 7   | Remove         | -          | Deletes all the settings for the target devices.            |

(4) Single equipment alarm setting Specify alarm settings specific to each device.

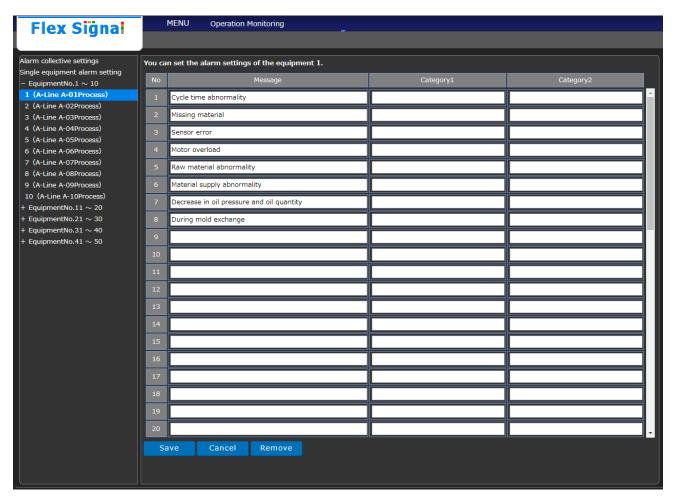

Figure 13: Single equipment alarm setting screen

Table 10: Details of single equipment alarm setting

| No. | Item       | Description                                                              |
|-----|------------|--------------------------------------------------------------------------|
| 1   | Message    | Enter a description of the alarm.                                        |
| 2   | Category 1 | Enter a description for Category 1 of the alarm.                         |
| 3   | Category 2 | Enter a description for Category 2 of the alarm.                         |
| 4   | Save       | Registers settings.                                                      |
| 5   | Cancel     | Discards the current edits to the settings and updates the registration. |
| 6   | Remove     | Deletes settings.                                                        |

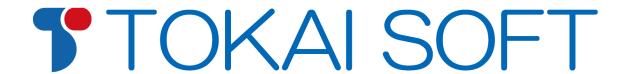

Shinmichi 2-15-1, Nishi-ku, Nagoya-shi, Aichi 451-0043 Website: http://www.tokai-soft.co.jp/